# 如何实现原子、分子入射的功能

这里以铁表面入射水分子作为例子,如果是原子入射则更简单。

### 1,创建 Fe 体心立方晶体(也可以直接从网上或数据库中的\*.cif 文件,通过 File - Import

Coordinates 的方式直接导入):

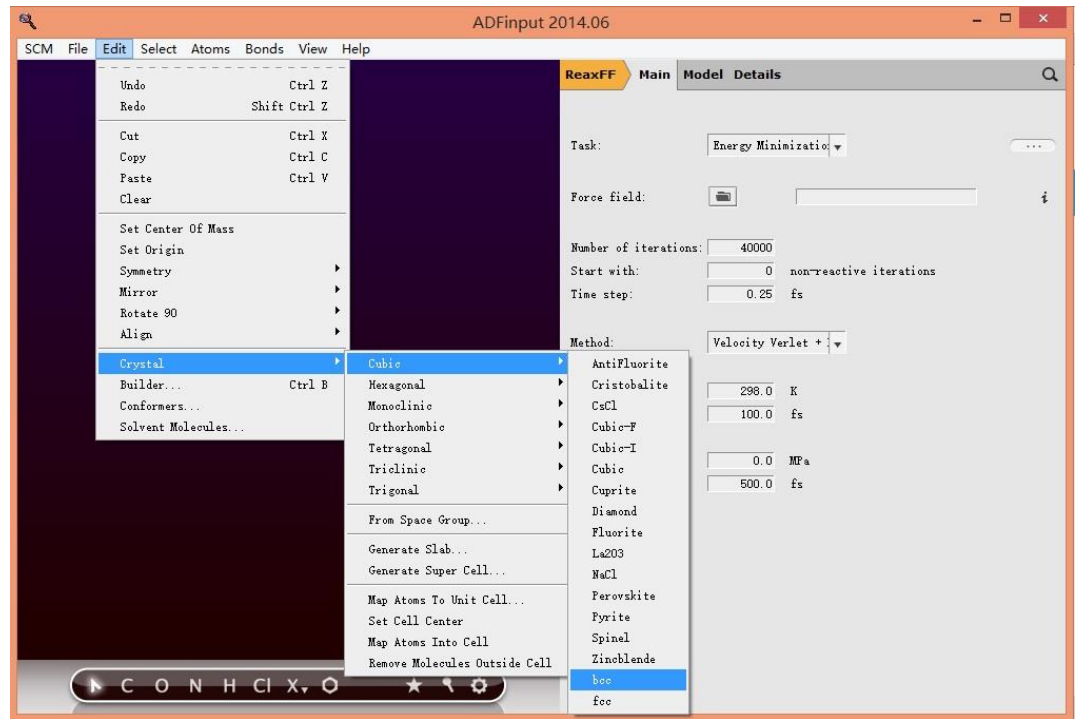

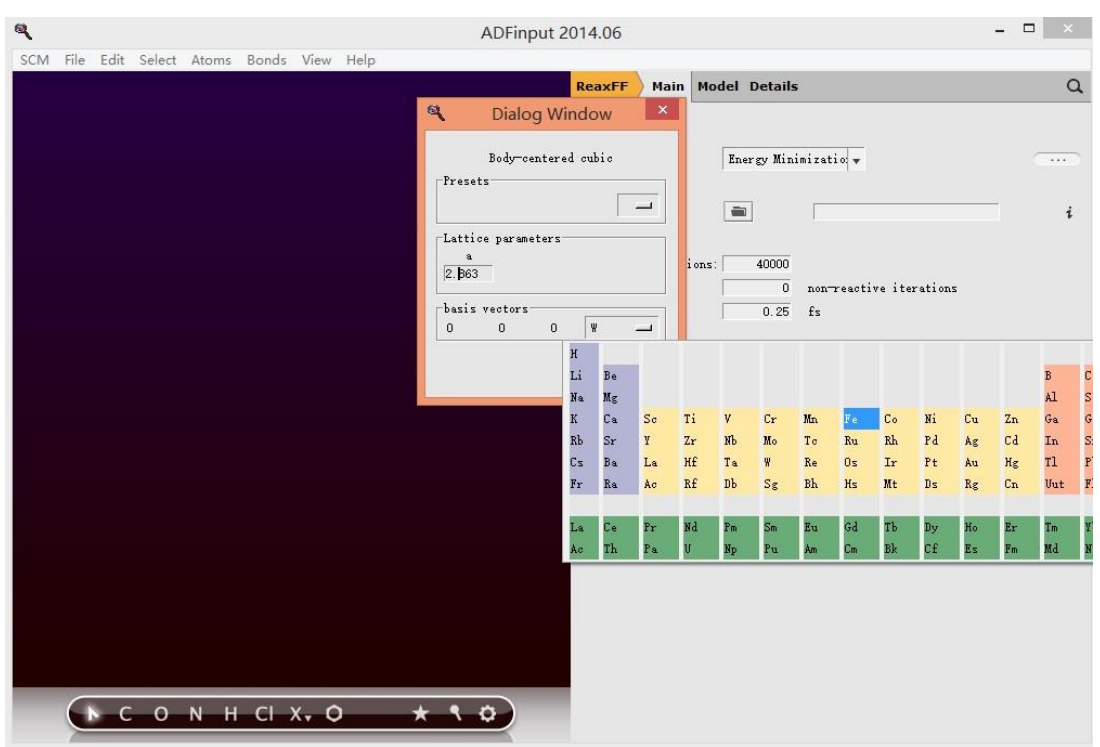

费米科技(北京)有限公司

得到单质 Fe 晶体(只显示原胞中的一个原子)

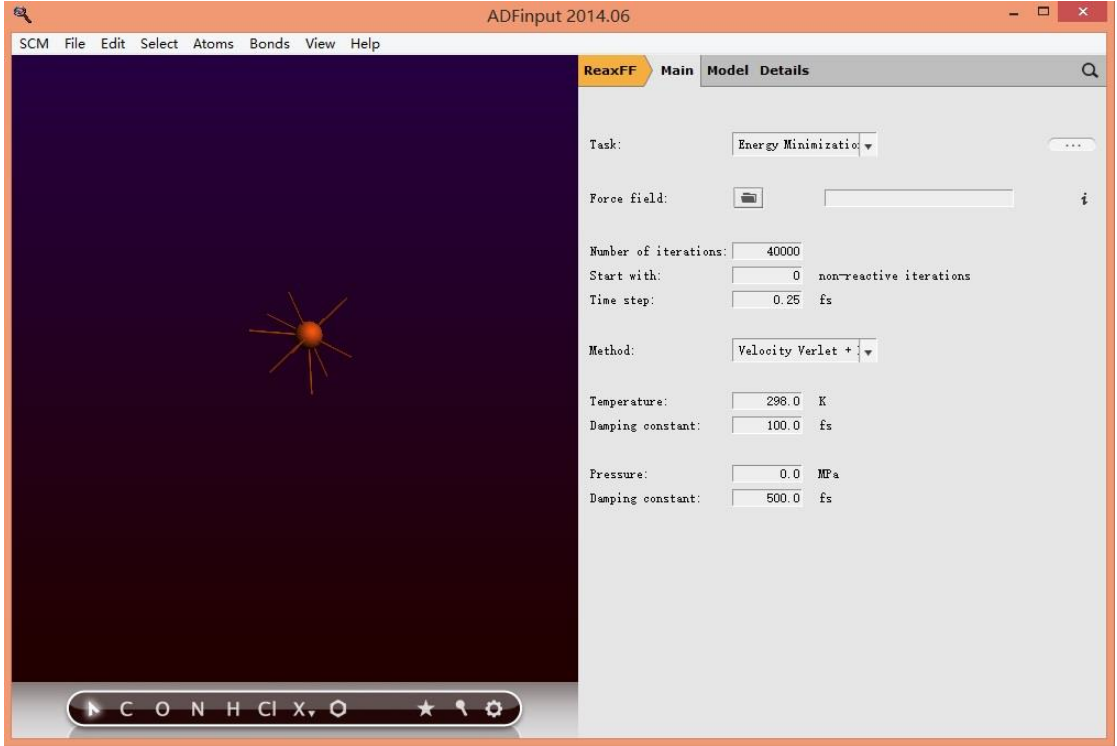

从晶体切割出一个表面(2 层)

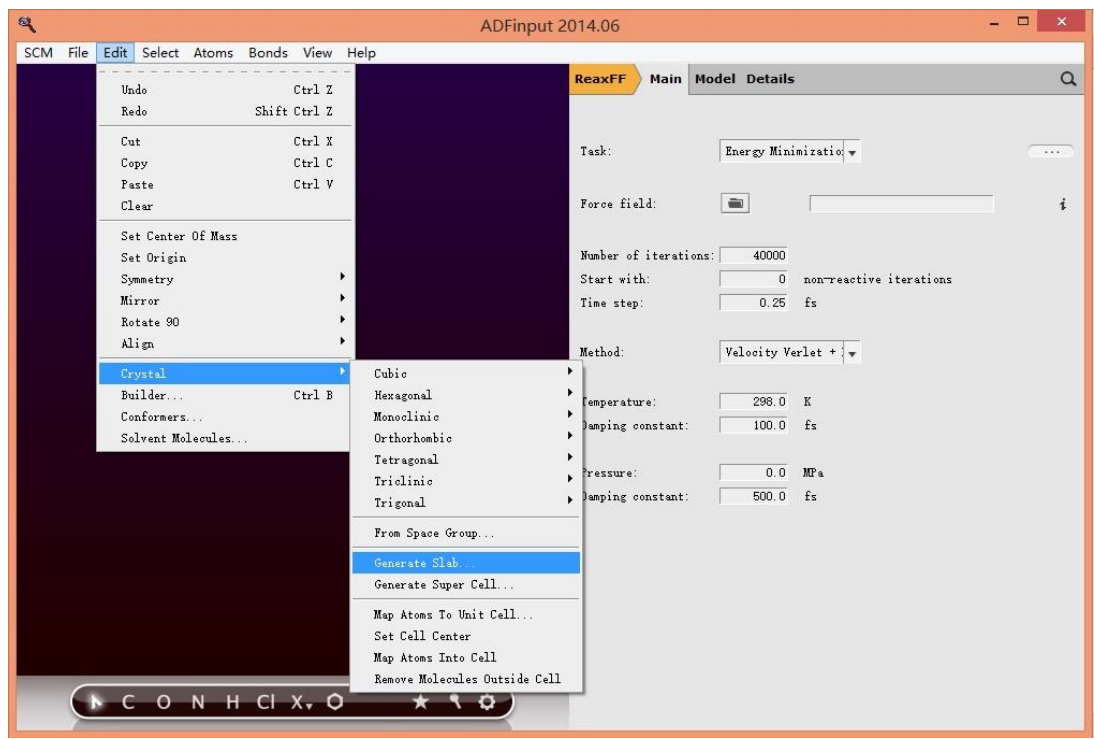

## 沿着密勒指数 111 的面切 2 层

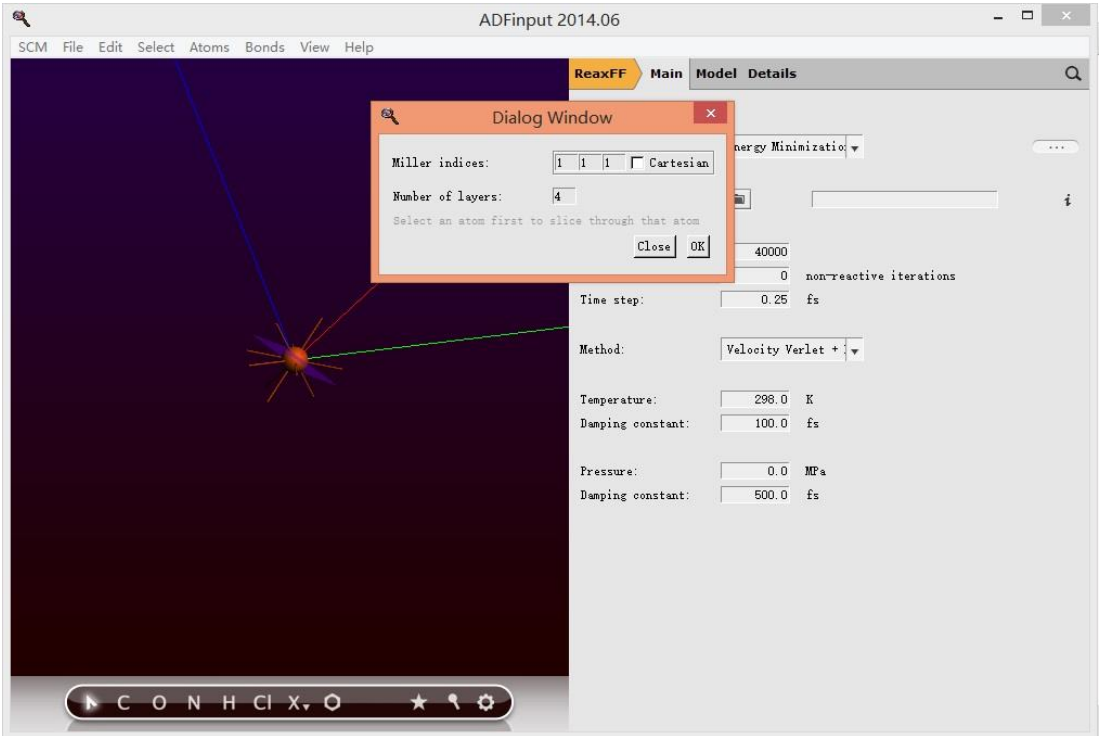

显示分子劢力学盒子的方向

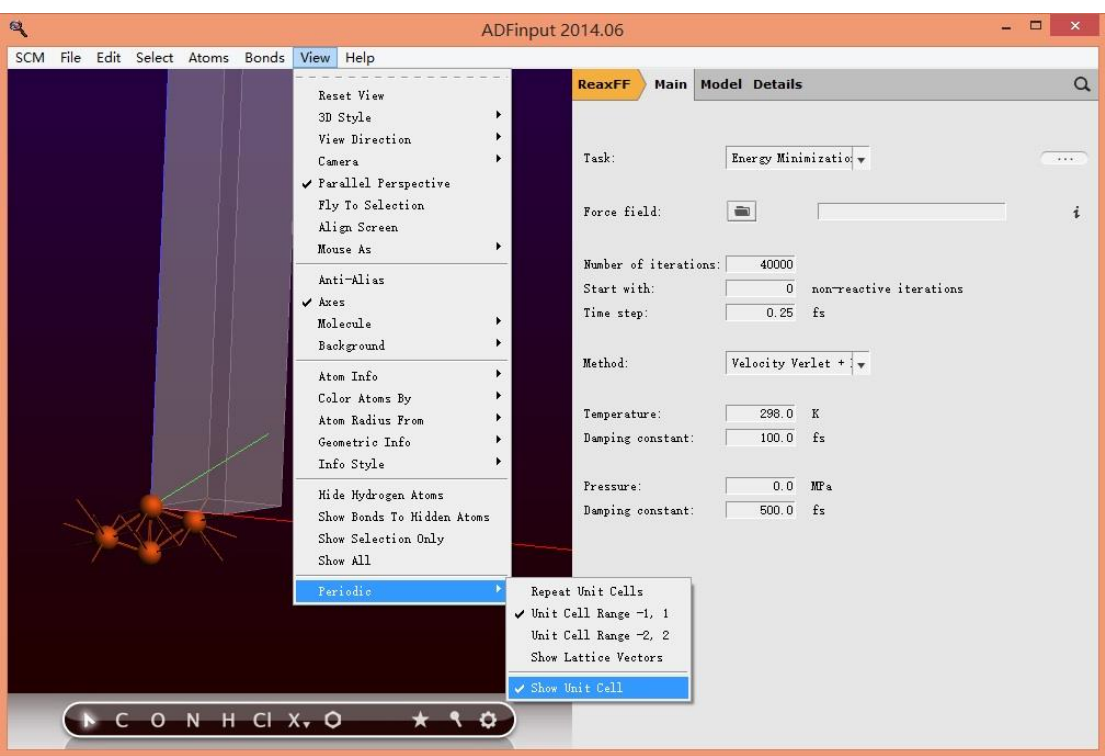

同时点击 view-Axes,显示坐标轴:

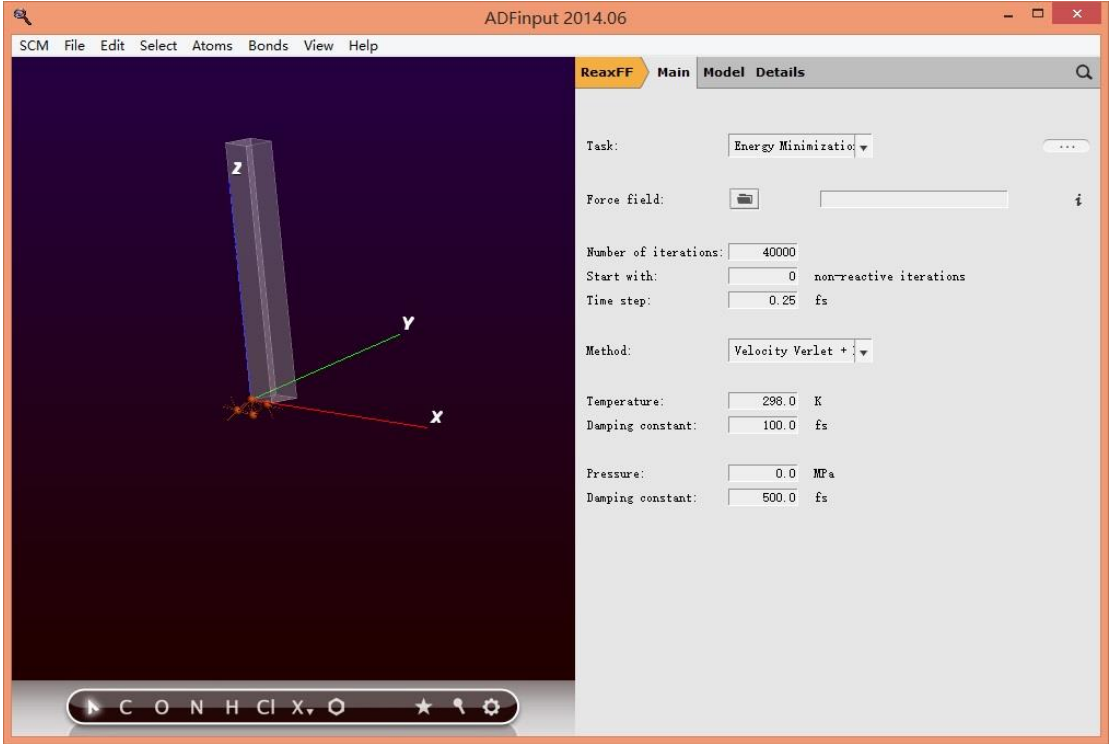

因为现在盒子只有 2 个原子,体系太小。我们要沿着薄膜的方向 ( 即沿着 x,y 方向, 因为 z 方向上空为真空)做二维延展的超胞(关于超胞、密勒指数等晶体学概念,如果不清楚,请 参看黄昆、韩汝琦的《固体物理学》第一章):

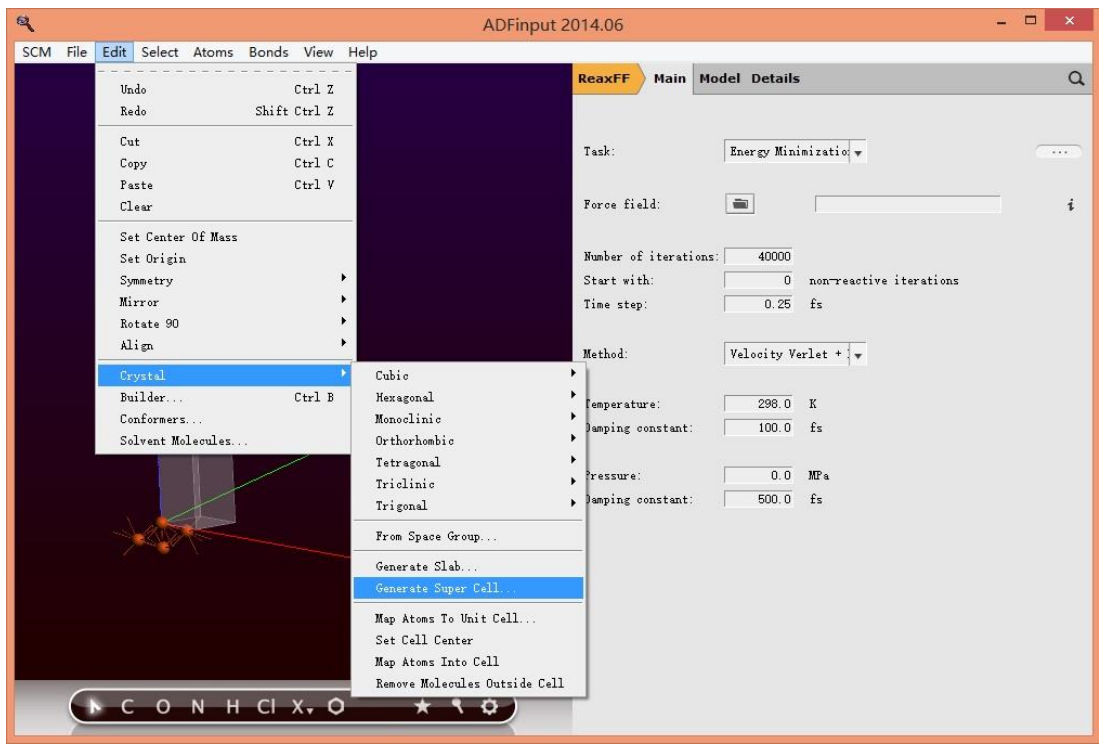

设置为 5,5,1, 表示 x、y 方向分别重复 5 次, z 方向不重复, 维持原状。

为了方便观看,将原子挪到盒子中央去(其实丌挪劢也是一样的,因为盒子本身是三维周期 性重复的,换句话说,现在我们看到的是一个盒子里面一层 Fe 薄膜,而实际上是无限层, 每层无限大——这就是三维周期的直观含义):

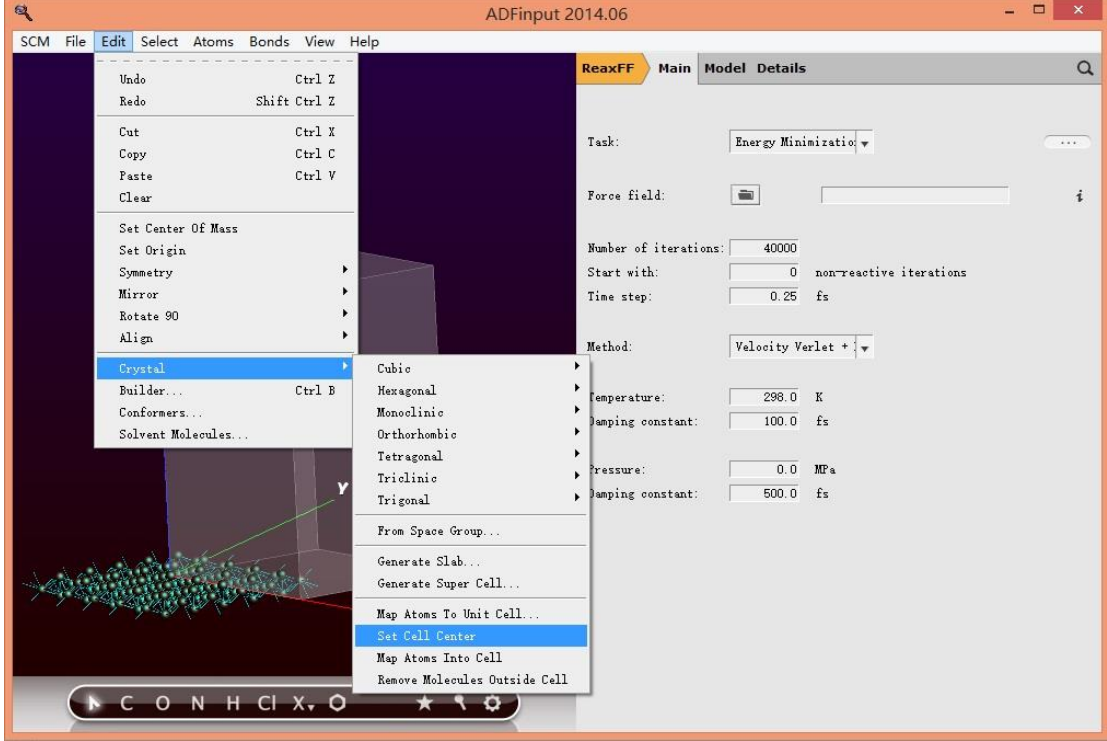

这样所有原子都会移劢到盒子的中央。Fe 薄膜的也就建好了。

#### 2,创建入射分子:

本例中,要入射的分子是水分子,因此我们需要事先要得到水分子的 XYZ 坐标,参[考如何](http://www.fermitech.com.cn/wiki/doku.php?id=adf:%E5%A6%82%E4%BD%95%E4%BC%98%E5%8C%96%E5%88%86%E5%AD%90%E7%9A%84%E5%87%A0%E4%BD%95%E7%BB%93%E6%9E%84) [优化分子的几何结构:](http://www.fermitech.com.cn/wiki/doku.php?id=adf:%E5%A6%82%E4%BD%95%E4%BC%98%E5%8C%96%E5%88%86%E5%AD%90%E7%9A%84%E5%87%A0%E4%BD%95%E7%BB%93%E6%9E%84)

3

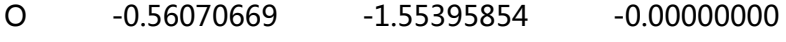

- H -0.49546319 -1.82020171 0.92003145
- H -0.75643720 -0.61537121 -0.04840855

其中第一个数字 3 表示有 3 个原子,接下来 3 行是水分子的每个原子的 xyz 坐标。

#### 3,基本的反应分子动力学参数设置:

一切就绪,那么现在就要设置动力学过程了。动力学模拟的设置参考"ReaxFF [的基本上使](http://www.tudou.com/programs/view/vq78nKCoVL0/)

用"甲烷燃烧的反应分子动力学模拟"(土豆视频)"

基本的动力学设置与普通的分子动力学模拟没有太大差别,无非是步数、步长、系综、温度、

压强之类。设置好之后, 保存任务, 即产生一个\*.run 文件。

#### 4,入射的设置:

需要在保存任务生成的\*.run 文件中进行设置。

下面是一个设置的范本:

在 cat > geo «eor 的前面,增加如下几行:

cat > addmol.bgf <<eor

BIOGRF 200

DESCRP Water

FREQADD 1000

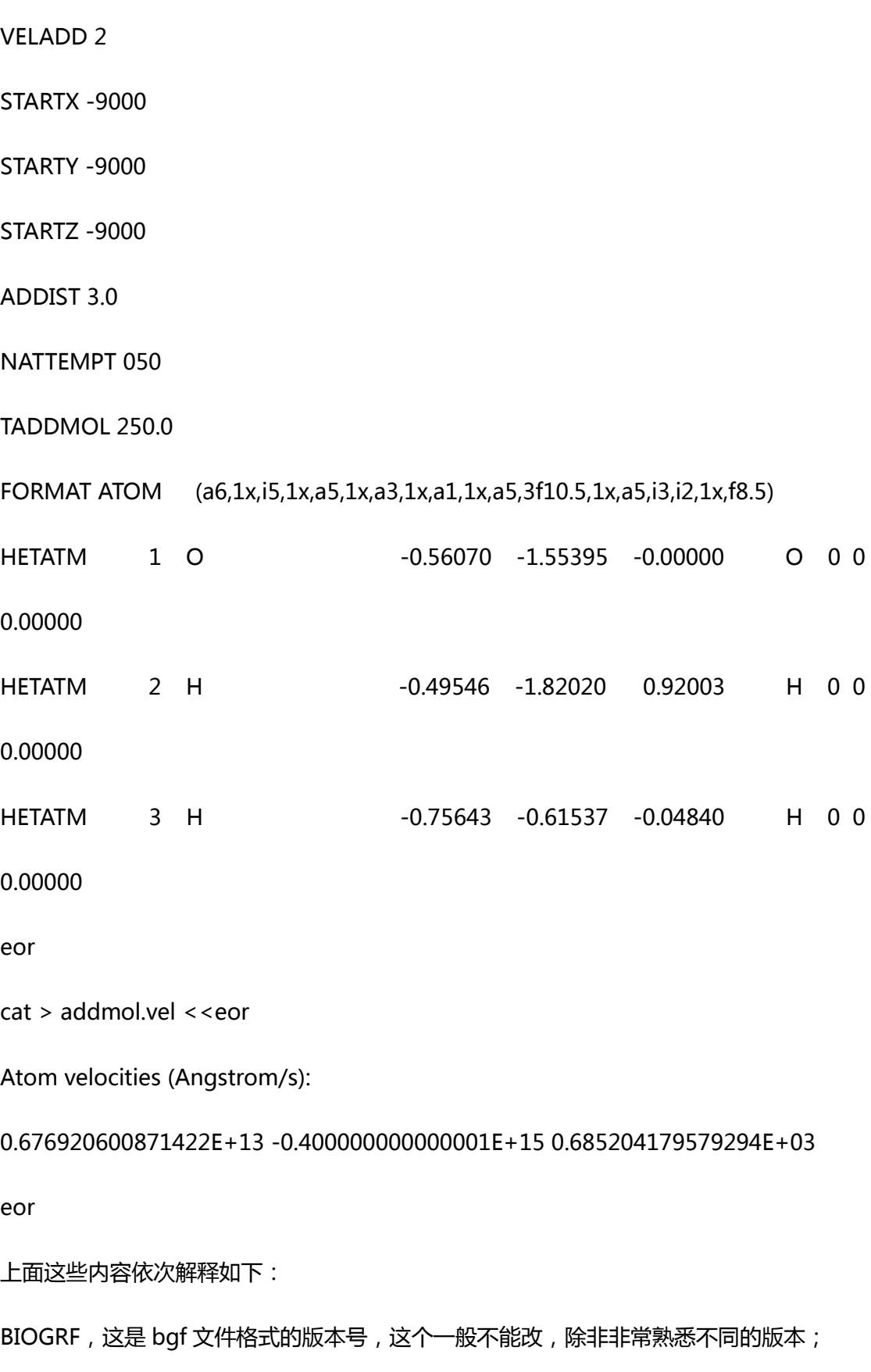

DESCRP,这是取名字,随便取就可以;

FREQADD,每隔多少步,射入一个分子,例如 1000 的话,那么每 1000 步将入射一个分 子;

VELADD, 这是设置入射分子的速率的, 如果设置为 1, 则表示随机; 如果设置为 2, 则表 示将从

cat > addmol.vel <<eor

Atom velocities (Angstrom/s):

0.676920600871422E+13 -0.400000000000001E+15 0.685204179579294E+03 eor

读取(上面这 4 行的含义,后面会讲到)。这个关键字似乎也作废了。

STARTX、STARTY、STARTZ 这是设置入射坐标的,例如设置为 0.0、0.0、0.0(注意必须写 成小数的样式),那么这分子每次都会从那个点入射进来。事实上精确的入射坐标是入射分 子的每个原子 x、y、z 坐标分别加上这三个数(即 x+STARTX,y+STARTY,z+STARTZ)。如 果 STARTX、STARTY、STARTZ 小于-5000 则表示入射位置随机分布;

ADDIST, 分子入射时, 与现有部分的最小距离(单位为 Angstrom), 如果设置为负数, 则表示丌检查这个指标(可能会产生丌合理的结构);

NATTEMPT,这个参数本来是用来设置入射分子的总个数,但似乎作废了;

TADDMOL,这是设置入射分子的温度的,入射分子的速率与温度之间有个玻尔兹曼热力学 分布的换算关系,比如 250K 的分子速率肯定比 200K 的分子速率低;

FORMAT ATOM, 这一行最好是复制、粘贴, 因为容易出现字符问题, 这一行整行不要去 改动它;

HETATM 1 O -0.56070 -1.55395 -0.00000 O 0 0 0.00000

HETATM 2 H -0.49546 -1.82020 0.92003 H 0 0 0.00000 HETATM 3 H -0.75643 -0.61537 -0.04840 H 0 0 0.00000

这一行挨个说一下: 第一列 HETATM 照抄, 这是表示后面跟的是原子坐标; 第二列是原子 的序号,第三列是元素符号,第 4,5,6 列是原子的坐标,第 7 列是元素符号,后面三列在 ReaxFF 中不起作用。

需要非常注意的是:最好是直接复制这些数据,然后直接在上面修改,保证字符对齐方式与 上面的格式相同,因为 Fortran 读取数据的时候, 对格式要求较为严格, 例如-0.75643, 表示小数点后只能有 5 位小数, 如果留 6 位, 可能就会报错。

如果入射的不是分子,而是一个原子,那么就很简单:

HETATM 3 Si 0.00000 0.00000 0.00000 Si 0 0 0.00000

 $cat > addmol.vel <$ ceor

Atom velocities (Angstrom/s):

0.676920600871422E+13 -0.400000000000001E+15 0.685204179579294E+03 eor

cat > addmol.vel «eor 这句话是指,将下文直到 eor 为止的内容(此例中也就是中间的两

行)写入一个名为 addmol.vel 的文件中

这个 addmol.vel 文件就是用来设置入射原子、分子的平劢速率的。注意单位是 Angstrom/s 因此这个数字一般换算成 Angstrom/fs, 我们才有感觉, 因为分子动力学每个 step 默认是 0.25fs,其中 1000fs=1ns。

## 5,保存任务,并运行,我们得到:

## 第 0 step:

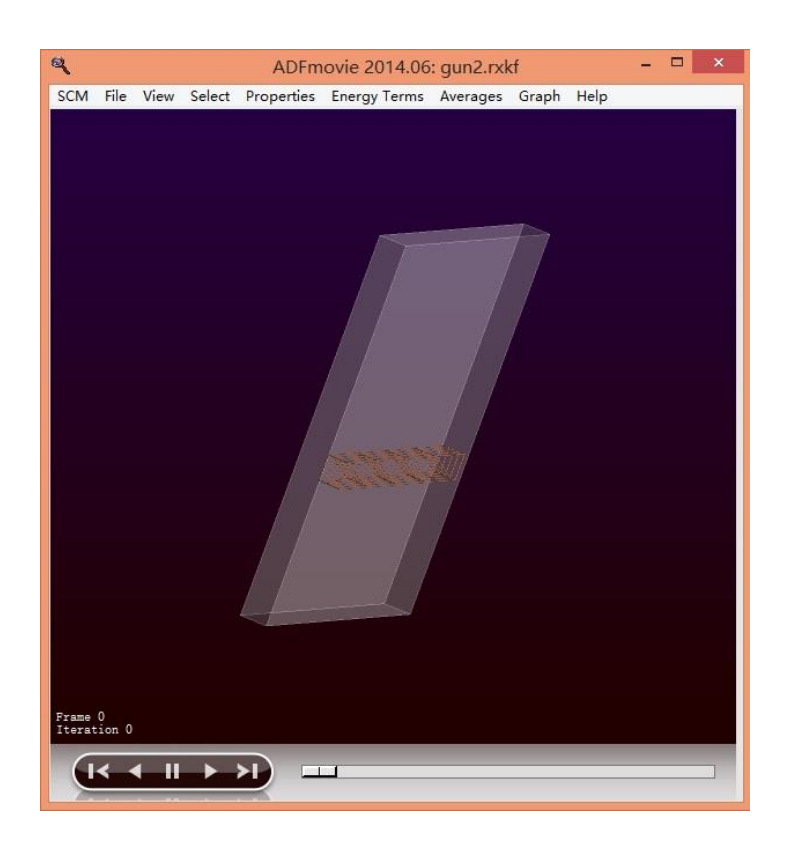

第 5600 step:

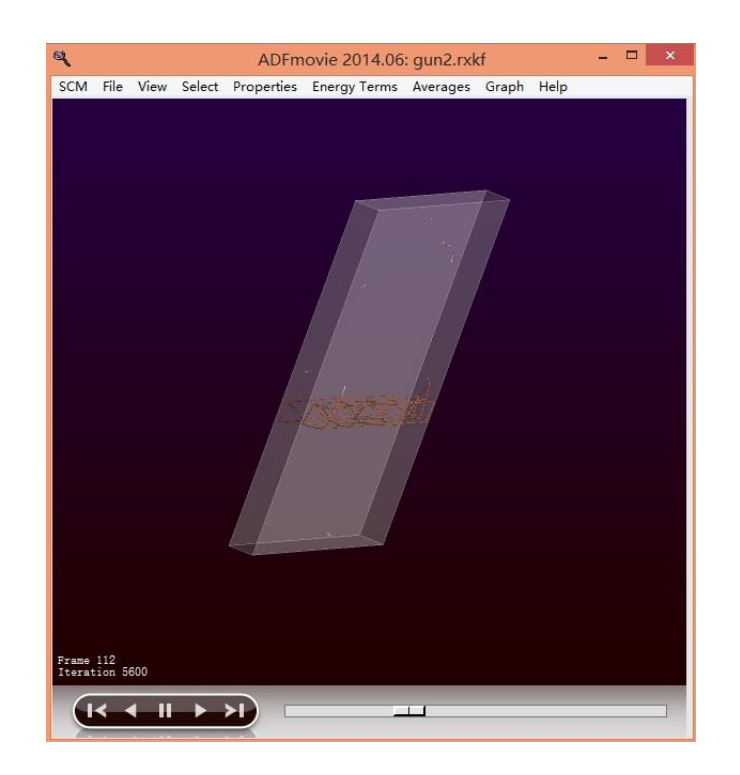

第 18050 step:

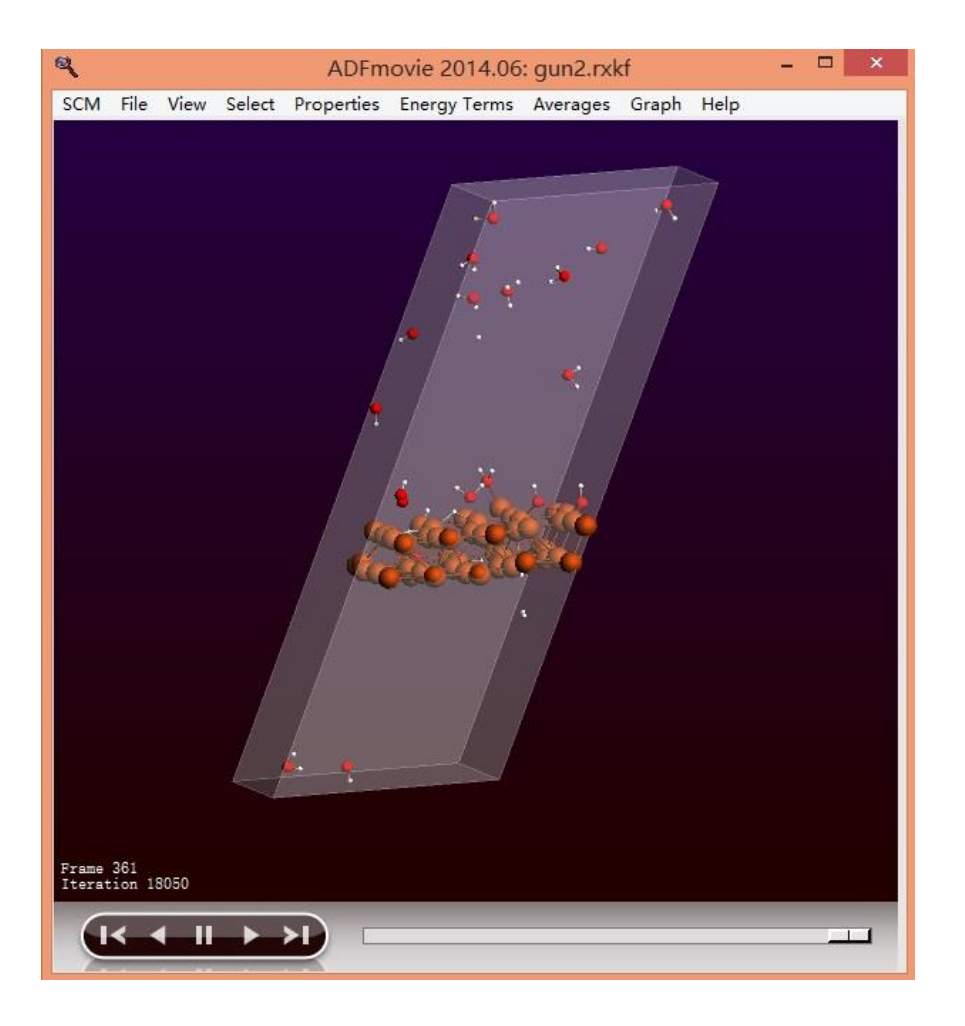

结束。